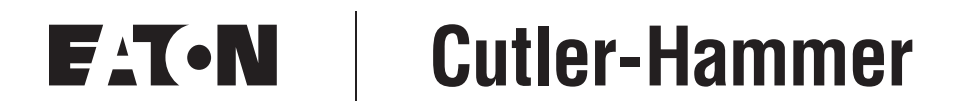

# **Intelligent Technologies**

# **QCPort Starter Network Adapter Product (QSNAP)**

# **Installation and User Manual**

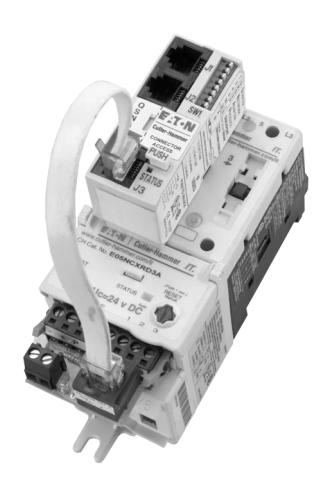

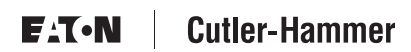

Publication No. MN05001001E February 2002 New

#### **Important Notice – Please Read**

The product discussed in this literature is subject to terms and conditions outlined in appropriate Eaton's Cutler-Hammer selling policies. The sole source governing the rights and remedies of any purchaser of this equipment is the relevant Eaton's Cutler-Hammer selling policy.

NO WARRANTIES, EXPRESS OR IMPLIED, INCLUDING WARRANTIES OF FITNESS FOR A PARTICULAR PURPOSE OR MERCHANTABILITY, OR WARRANTIES ARISING FROM COURSE OF DEALING OR USAGE OF TRADE, ARE MADE REGARDING THE INFORMATION, RECOMMENDATIONS AND DESCRIPTIONS CONTAINED HEREIN. In no event will Eaton's Cutler-Hammer be responsible to the purchaser or user in contract, in tort (including negligence), strict liability or otherwise for any special, indirect, incidental or consequential damage or loss whatsoever, including but not limited to damage or loss of use of equipment, plant or power system, cost of capital, loss of power, additional expenses in the use of existing power facilities, or claims against the purchaser or user by its customers resulting from the use of the information, recommendations and descriptions contained herein.

Cover Photo: QSNAP on *IT.* E101 Starter

# **Table of Contents**

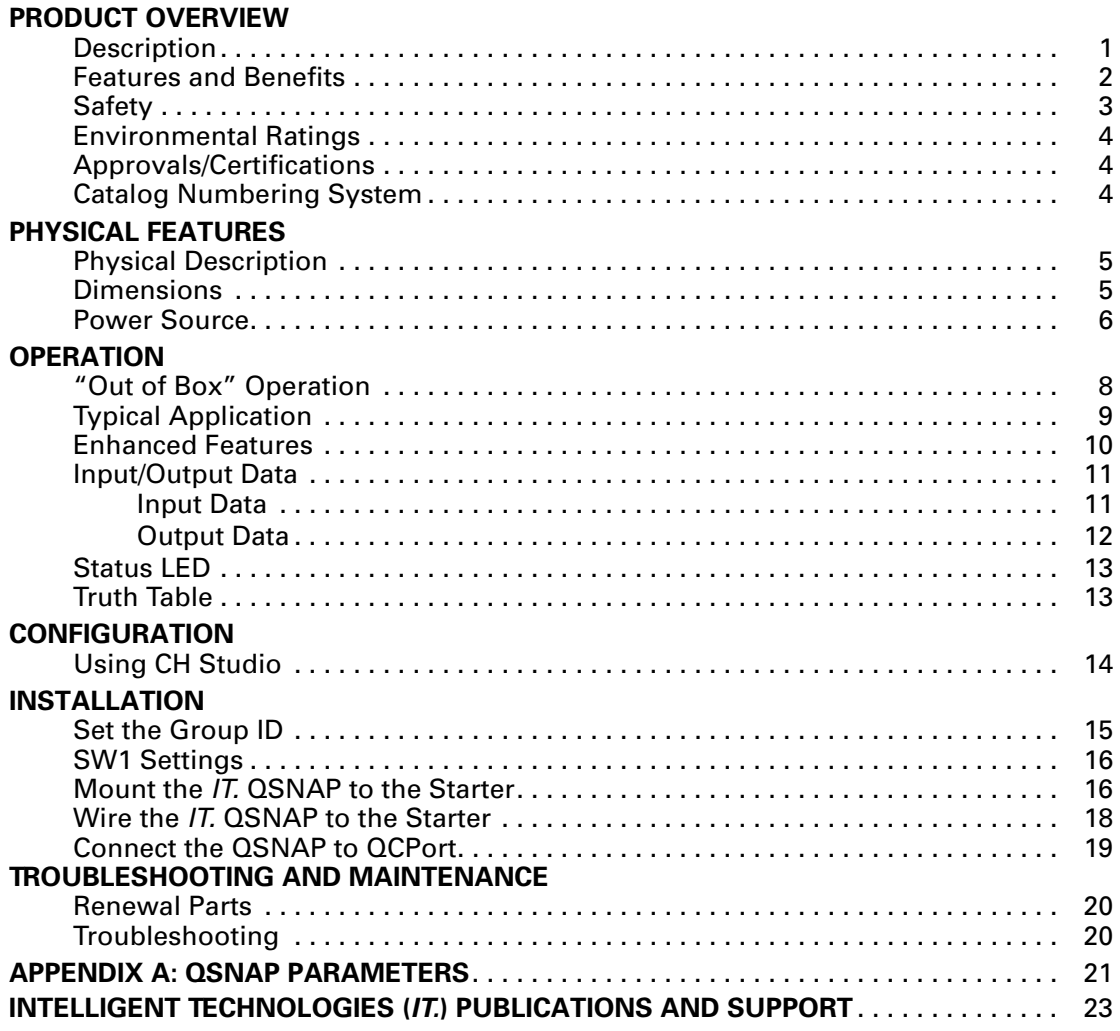

# **List of Figures**

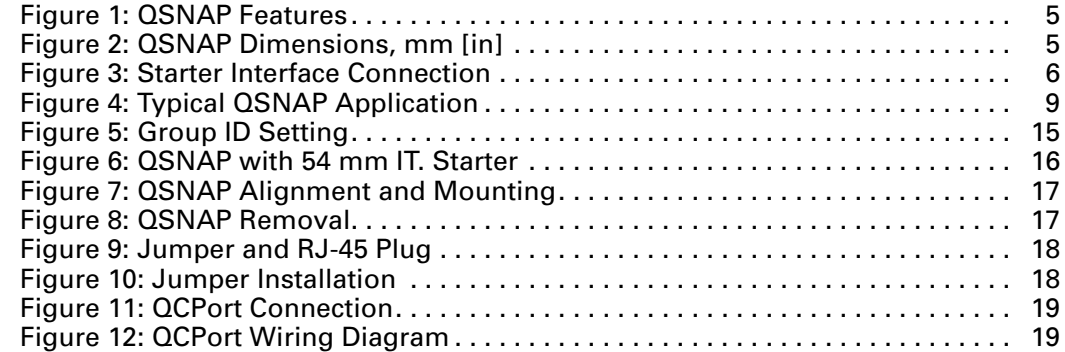

# **List of Tables**

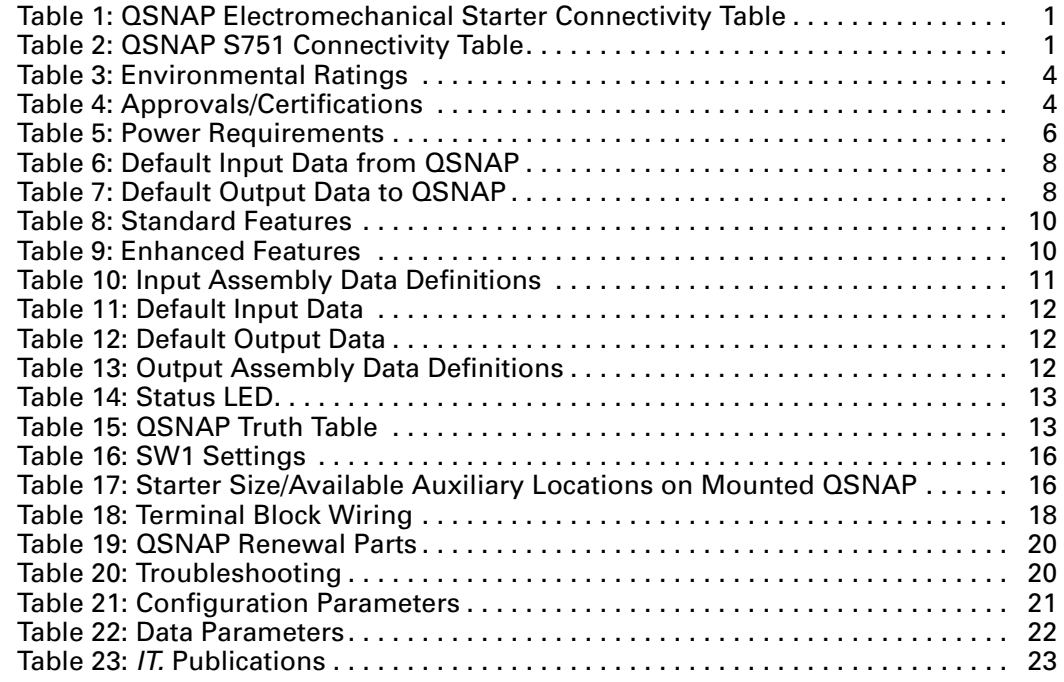

# **Product Overview**

# **Description**

Cutler-Hammer Intelligent Technologies (*IT.*) QSNAP (QCPort Starter Network Adapter Product) by Eaton Corporation is the result of a substantive engineering and marketing effort, involving extensive customer input. This product has greatly increased functionality of the Eaton's Cutler-Hammer Intelligent Technologies (*IT.*) Electromechanical Starter with the addition of enhanced features, such as jam, stall and underload. This single front-mount device is a single QCPort™ (Quick Connect Port) device providing control and monitoring of Intelligent Technologies (*IT.*) Electromechanical Starter application.

The QSNAP product line provides communication capability to the following Intelligent Technologies (*IT.*) Electromechanical Starters.

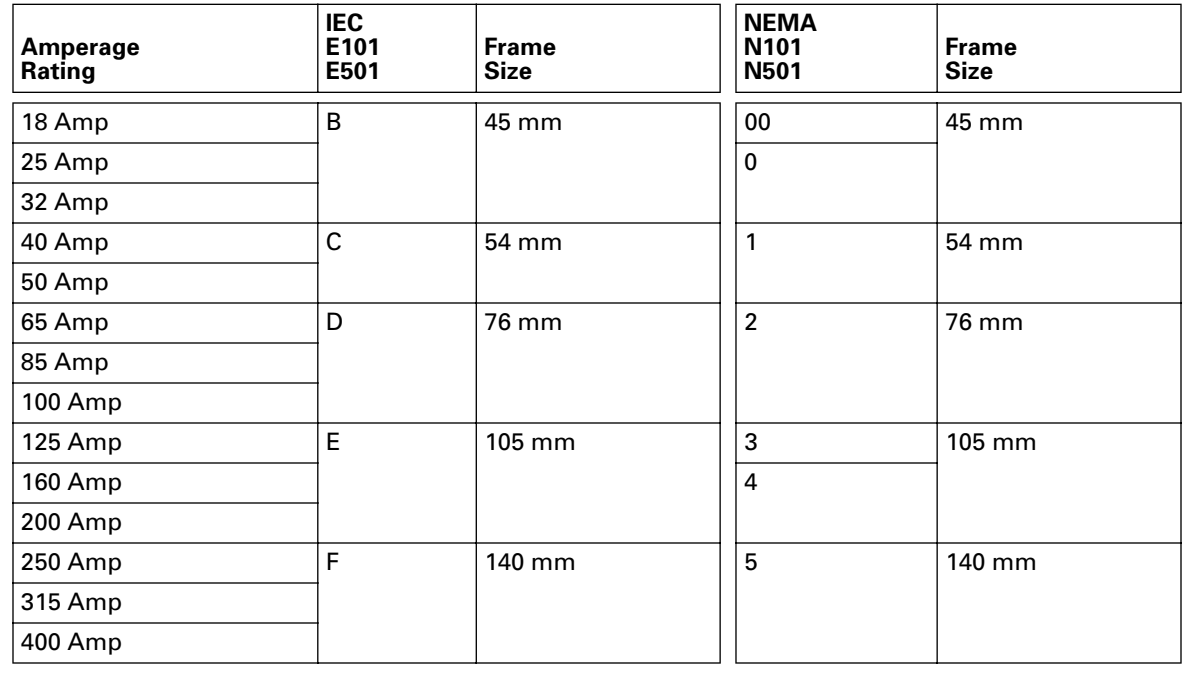

#### **Table 1: QSNAP Electromechanical Starter Connectivity Table**

### **Table 2: QSNAP S751 Connectivity Table**

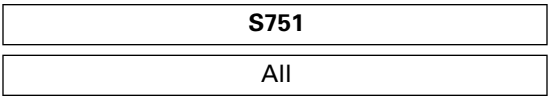

This manual specifically addresses the QCPort Starter Network Adapter Product (QSNAP).

For further information on the *IT.* family of devices, visit our Web site at: www.cutler-hammer.eaton.com/it

#### **Notice**

Because the *IT.* Starters use 24V DC for control and power, the QSNAP can only be applied with the *IT.* family of starters.

### **Features and Benefits**

The *IT.* QSNAP includes the following significant features:

- Communication to QCPort consuming a single QCPort ID
- Control of non-reversing and reversing Eaton's Cutler-Hammer Intelligent Technologies (*IT.*) Electromechanical Starters
- Monitoring of non-reversing and reversing Eaton's Cutler-Hammer Intelligent Technologies (*IT.*) Electromechanical Starters
- Direct mounting to the front of Eaton's Cutler-Hammer Intelligent Technologies (*IT.*) Electromechanical Starter
- Connection to an auxiliary ground fault detector
- Sensing of the second contactor
- Manually set Group ID; configuration using a software application is not required for normal operation
- Enhanced features, such as jam and stall detection and nuisance trip avoidance
- Warning levels that are user-settable
- Settable current threshold alarm

# **Safety**

The following safety statements relate to the installation, setup and operation of Eaton's Cutler-Hammer *IT.* QSNAP and Starter.

### **Notice**

Make sure you read and understand the installation procedures in this manual **before** you attempt to operate or set up the equipment.

#### **WARNING** A

This instruction manual should be used for proper installation, setup and operation of the *IT.* QSNAP. Improperly installing and maintaining this product can result in serious personal injury or property damage. Before attempting installation, setup or operation, read and understand this entire manual.

**WARNING**

Hazardous voltage can cause electric shock and burns. Always disconnect power before proceeding with any work on this product.

### **CAUTION**

Only apply 24V DC to the QSNAP power terminals. Use of any other voltage may result in personal injury, property damage and damage to the *IT.* QSNAP.

A

#### **WARNING** A

To provide continued protection against fire or shock hazard, the complete *IT.* QSNAP must be replaced if it becomes inoperative.

### **Environmental Ratings**

The following environmental ratings apply to the QSNAP.

#### **Table 3: Environmental Ratings**

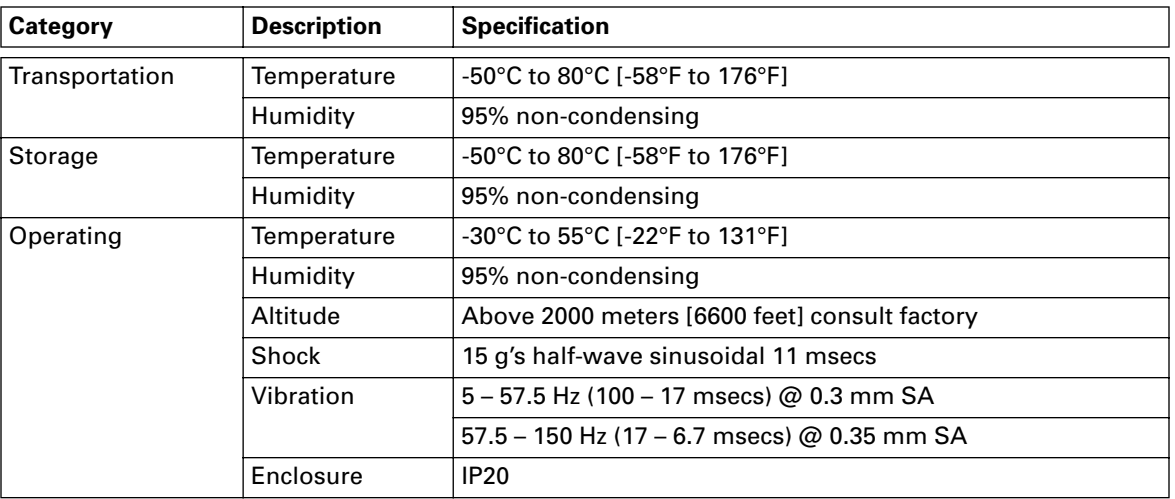

#### **Approvals/Certifications**

The following approvals and certifications apply to the QSNAP.

#### **Table 4: Approvals/Certifications**

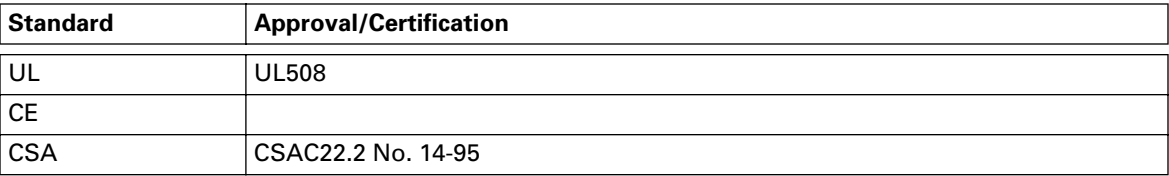

# **Catalog Numbering System**

There is only one catalog number for QCPort connection to Eaton's Cutler-Hammer Intelligent Technologies (*IT.*) Electromechanical Starters. These starters include those listed in **Table 1** on **Page 1**.

The catalog number is QSNAP.

This part number includes the QSNAP and the starter interface board that connects the starter and the QSNAP.

**Note:** When ordering QSNAP for Full Voltage Reversing, consult factory for the QSNAP Auxiliary contact and jumper catalog numbers.

**Note:** When ordering a ground fault detector, consult factory for catalog number.

# **Physical Features**

# **Physical Description**

**Figure 1** illustrates the front and back of the *IT.* QSNAP and its various features.

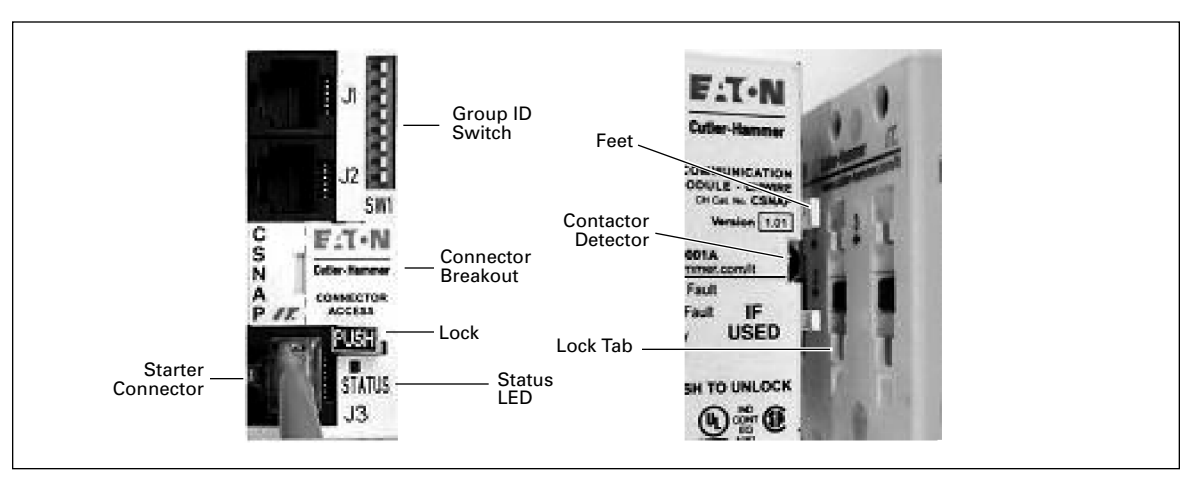

**Figure 1: QSNAP Features** 

# **Dimensions**

**Figure 2** illustrates the dimensions of the *IT.* QSNAP.

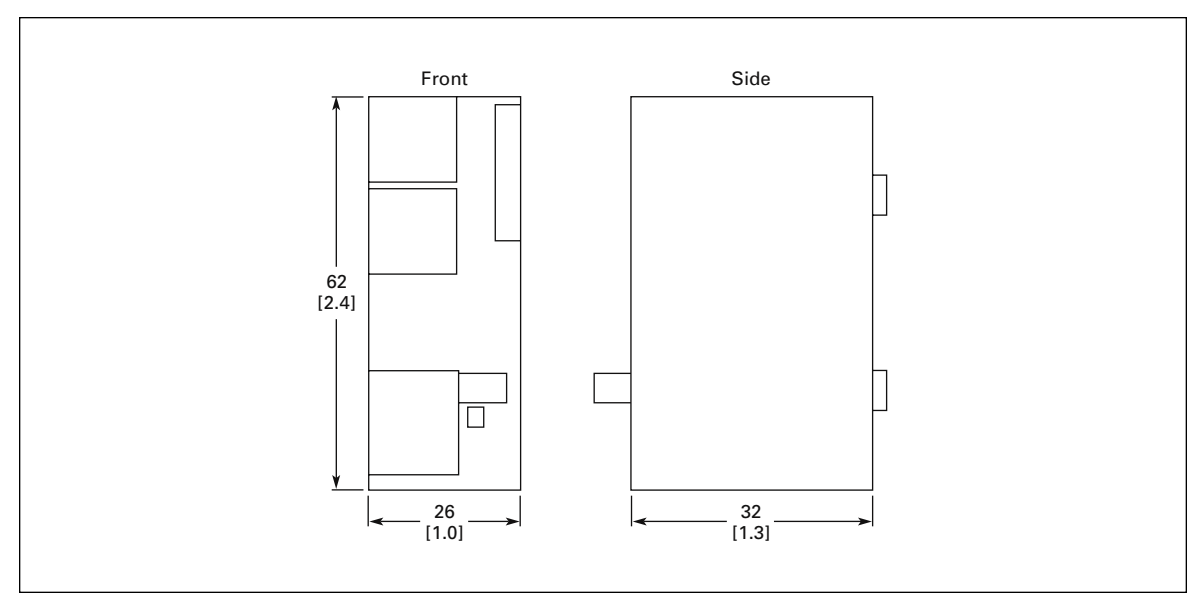

**Figure 2: QSNAP Dimensions, mm [in]**

### **Power Source**

The *IT.* QSNAP is designed for use with 24V DC power. The QSNAP uses power from two sources when operating properly; these sources are the QCPort subnet and the Eaton's Cutler-Hammer Intelligent Technologies (*IT.*) Electromechanical Starter. This allows the QSNAP to detect and communicate to the user that the *IT.* starter does not have 24V DC power, signaling a fault or an E-Stop.

The main power that powers the communication is from QCPort, as illustrated in **Table 5**. Some power is required from the starter for communication to be present between the Intelligent Technologies (*IT.*) Electromechanical Starter and the QSNAP.

The power for the *IT.* starter must be connected to the starter terminal.

#### **Table 5: Power Requirements**

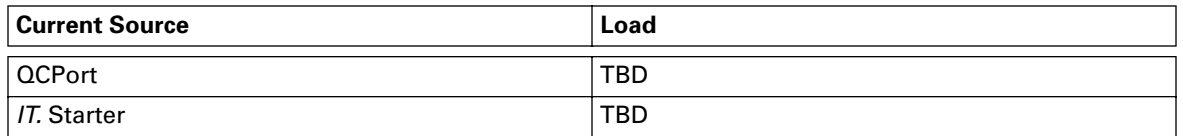

When a power supply is chosen for QCPort, take into account the load on QCPort. When a power supply is chosen for the starter(s), size it for the load of the starter(s) using the *IT. Contactor and Starter User Manual* (Publication No. 49400). Refer to the *IT. QCPort System Install and Planning Guide* (Publication No. MN05001002E) for more information on how to size the power supply for the QCPort system.

The power for the Eaton's Cutler-Hammer Intelligent Technologies (*IT.*) Electromechanical Starter must be connected to the Intelligent Technologies (*IT.*) Electromechanical Starter terminal, as illustrated in **Figure 3**.

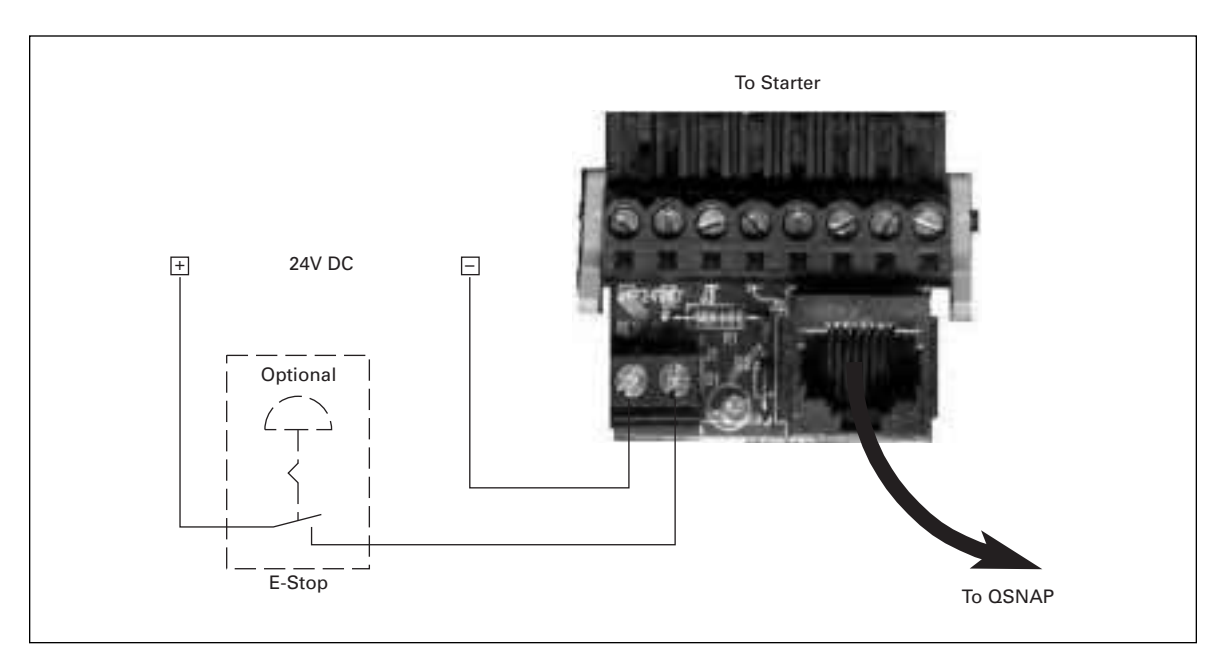

**Figure 3: Starter Interface Connection**

#### **CAUTION** Â

Only apply 24V DC to the QSNAP. Use of any other voltage may result in personal injury, property damage and damage to the QSNAP.

# **Operation**

This section provides details about the following features and aspects of QSNAP operation:

- "Out of box" operation
- Typical application
- Enhanced features
- Input/output data
- Status LED
- **Truth table**

# **"Out of Box" Operation**

When the QSNAP is properly installed and has a properly configured Group ID, as per the "Installation" section, the following default data lists will be presented to the system for use by a gateway.

For further information on the meaning of the terms in the assemblies, see the "Enhanced Features" section on **Page 10**.

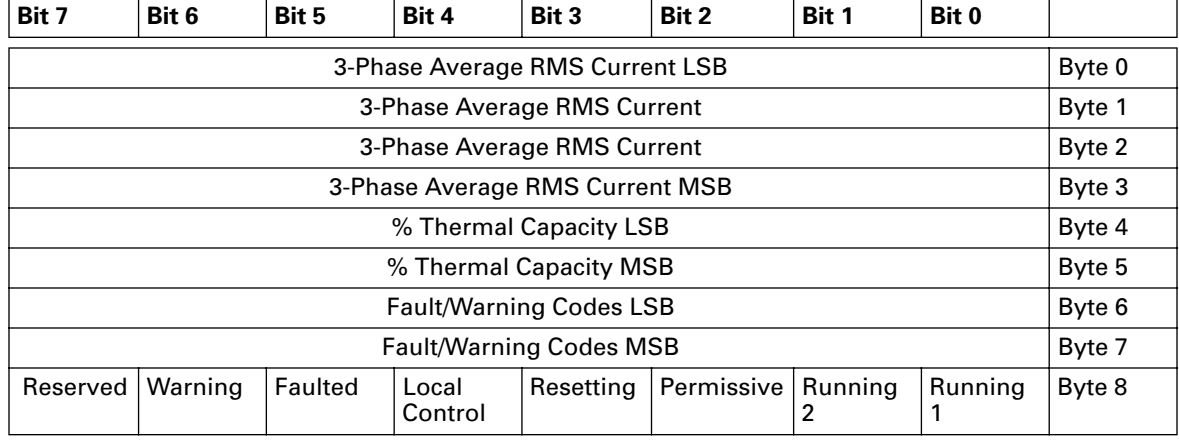

#### **Table 6: Default Input Data from QSNAP**

#### **Table 7: Default Output Data to QSNAP**

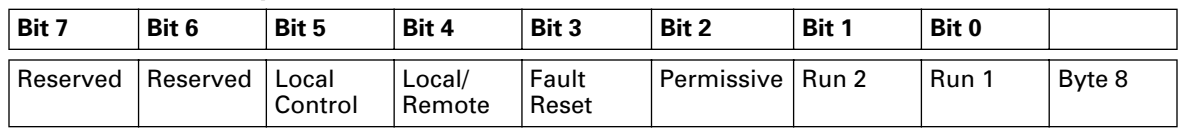

# **Typical Application**

The following figure illustrates a typical QSNAP application, where a single QSNAP is connected to one motor controller and where the motor controllers are distributed throughout QCPort. The subnet is then being controlled by a PC or PLC, which scans the D77D-DNA DeviceNet Adapter, retrieving the QSNAP's control and monitoring information.

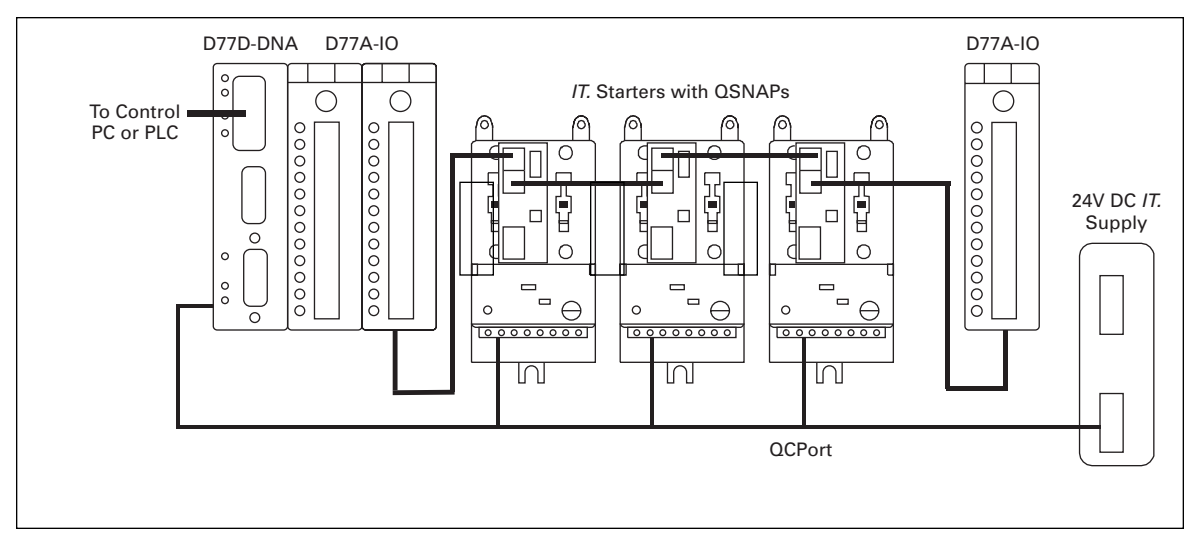

**Figure 4: Typical QSNAP Application**

**Note:** Such an application has more devices on QCPort than are shown in this illustration, such as drives and user interface units.

# **Enhanced Features**

The QSNAP offers a variety of enhanced features, including: settable warnings, current threshold warning, underload warning and reset. To help diagnose an application, a fault queue is provided to view the last five faults.

Refer to the following two tables for definitions of the QSNAP Enhanced Features and Threshold Features.

#### **Table 8: Standard Features**

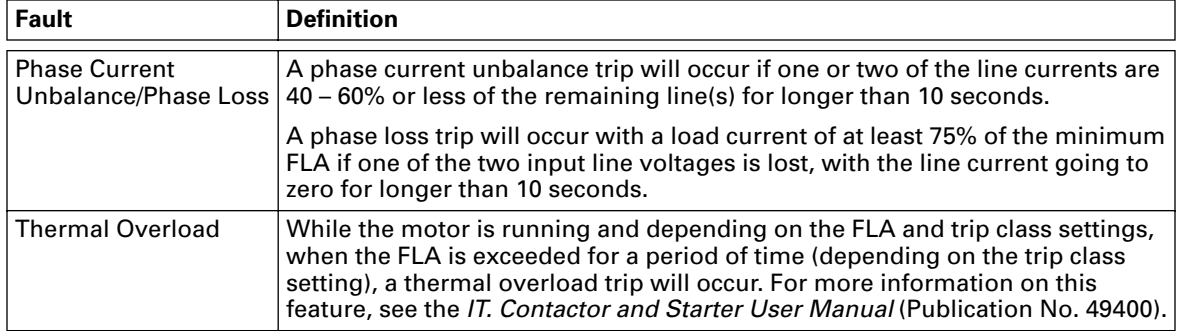

#### **Table 9: Enhanced Features**

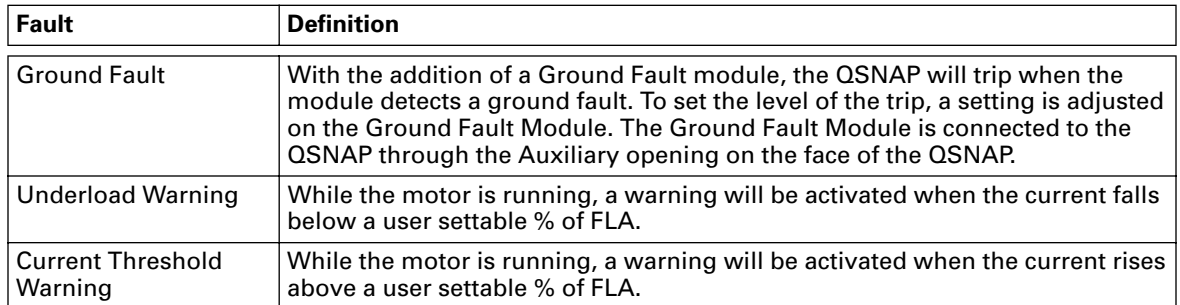

**Note:** The threshold values for Thermal Overload and Phase Current Unbalance can not be modified.

# **Input/Output Data**

The QSNAP offers a standard data list (shown below) for default operation. The list is configurable with data contained within **Table 21** in **Appendix A: QSNAP Parameters**, using the CH Studio application.

#### *Input Data*

Use **Tables 10** and **11** when setting up the QSNAP input data.

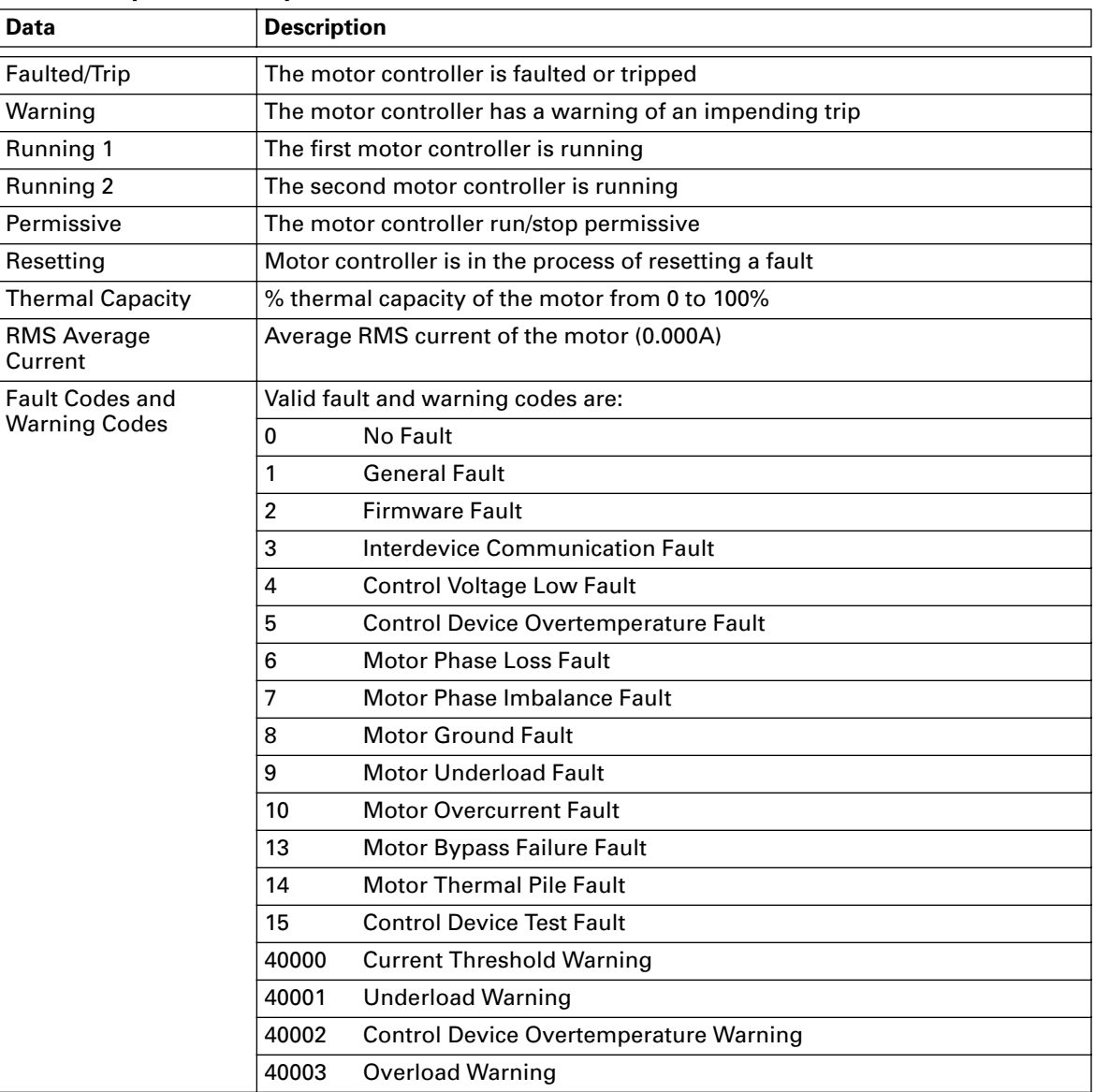

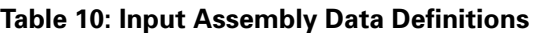

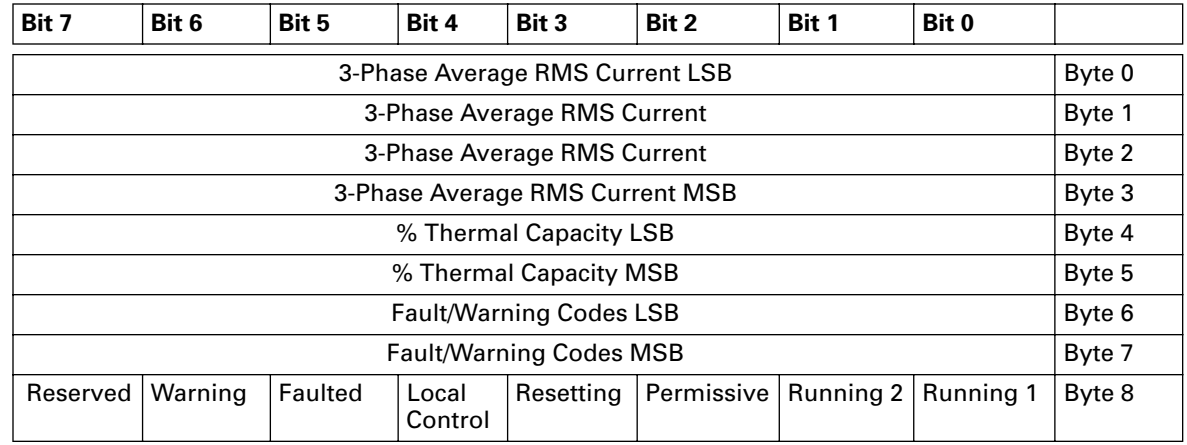

#### **Table 11: Default Input Data**

#### *Output Data*

Use **Tables 12** and **13** when setting up the QSNAP output data.

#### **Table 12: Default Output Data**

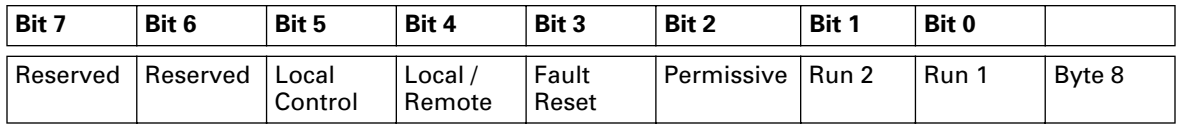

#### **Table 13: Output Assembly Data Definitions**

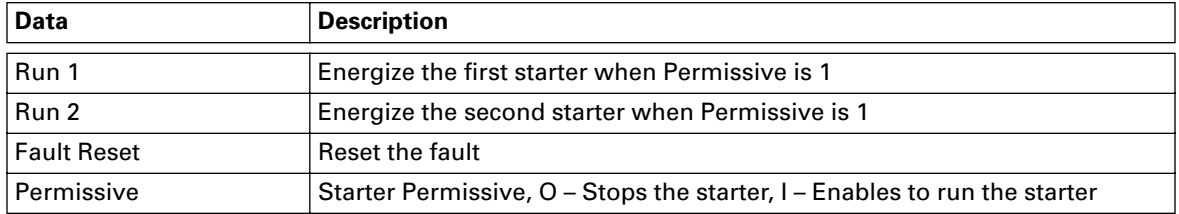

# **Status LED**

The status LED is located on the lower right of the QSNAP as pictured in **Figure 1: QSNAP Features**. The LED's status changes depending on the state of the QSNAP.

The following table lists the *IT.* QSNAP LED statuses and describes the meaning of each state.

**Table 14: Status LED**

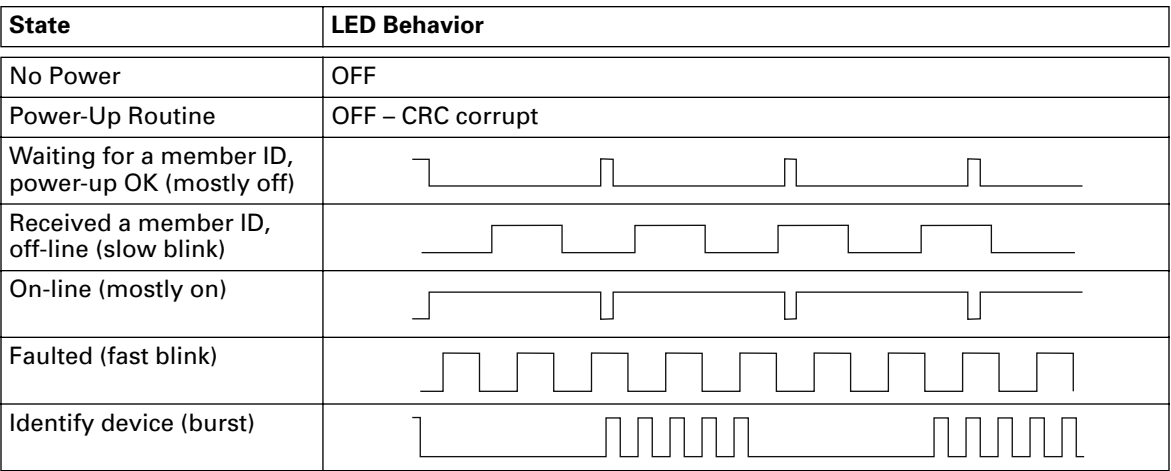

# **Truth Table**

**Table 15: QSNAP Truth Table**

|                  | <b>Fieldbus Inputs</b>   |          |                          |                      |                  |                                   |               |
|------------------|--------------------------|----------|--------------------------|----------------------|------------------|-----------------------------------|---------------|
| <b>Old State</b> | Run 1 $\vert$            | Run 2    |                          | <b>Reset   Event</b> | <b>New State</b> | <b>Action</b>                     |               |
| <b>FAULTED</b>   | $\overline{\phantom{0}}$ | —        | 1                        | <b>RESET</b>         | <b>OFF</b>       | $FAULT = 0$                       | $READV = 1$   |
| <b>OFF</b>       | 0                        | 0        | $\overline{\phantom{0}}$ | <b>NONE</b>          | <b>OFF</b>       | <b>NONE</b>                       |               |
| <b>OFF</b>       | 1                        | $\Omega$ | $\overline{\phantom{0}}$ | RUN 1                | <b>RUNNING 1</b> | RUNNING $1 = 0$                   |               |
| <b>OFF</b>       | 0                        | 1        | $\overline{\phantom{0}}$ | RUN <sub>2</sub>     | <b>RUNNING 2</b> | RUNNING $2 = 0$                   |               |
| <b>RUNNING 1</b> | $\mathbf{1}$             | 1        | —                        | RUN 2                | <b>RUNNING 1</b> | <b>NONE</b>                       |               |
| RUNNING 2        | $\mathbf{1}$             | 1        | $\overline{\phantom{0}}$ | RUN 1                | <b>RUNNING 2</b> | <b>NONE</b>                       |               |
| <b>RUNNING 1</b> | $\mathbf{1}$             | 1        | $\qquad \qquad$          | RUN 1 removed        | <b>RUNNING 2</b> | RUNNING $1 = 0$ , RUNNING $2 = 1$ |               |
| RUNNING 2        | $\mathbf{1}$             | 1        |                          | RUN 2 removed        | <b>RUNNING 1</b> | RUNNING $1 = 1$ , RUNNING $2 = 0$ |               |
| <b>RUNNING 1</b> | $\mathbf{1}$             | 0        |                          | <b>FAULT</b>         | OFF.             | RUNNING $1 = 0$                   | $READV = 0$   |
| <b>RUNNING 2</b> | $\Omega$                 | 1        | —                        | <b>FAULT</b>         | <b>OFF</b>       | $RUNNING 2 = 0$                   | $READV = 0$   |
| <b>RUNNING 1</b> | $\mathbf{1}$             | 0        | $\qquad \qquad$          | WARNING              | <b>RUNNING 1</b> | RUNNING $1 = 1$                   | $WARNING = 1$ |
| <b>RUNNING 2</b> | $\Omega$                 | 1        | —                        | WARNING              | <b>RUNNING 2</b> | RUNNING $2 = 1$                   | WARNING $=$ 1 |

– = state not important and a state not important and a state not important a state of  $\blacksquare$  RUNNING 1 = Run/FWD/SLOW

1 = state true (energized) RUNNING 2 = REV/FAST

WARNING = Running Current > FLA but not tripped

0 = state false (de-energized) FAULT = GND FLT and/or OL TRIP

# **Configuration**

The only configuration that is necessary for normal operation of the QSNAP is setting the Group ID and SW1 positions A and B, as described in the "Installation" section. However, the QSNAP offers a variety of enhanced features. When these features are required, use the CH Studio application or a tool that can read an EDS file to perform the configuration.

### **Using CH Studio**

The CH Studio software application is designed for programming and configuring industrial automation systems. The application simplifies the monitoring and configuration of entire networks as well as the enhanced features of individual *IT.* communicating devices within those networks.

CH Studio takes advantage of the Windows graphical interface to present a suite of tools that is easy to learn and efficient to use, while meeting the requirements for developing complex network configurations.

CH Studio performs the following configuration functions for DeviceNet and QCPort networks:

- Discover network devices
- Display device properties
- Monitor and configure network devices
- Save existing network configurations
- Configure networks off-line
- Configure devices off-line

# **Installation**

# **Set the Group ID**

The Group ID refers to the logical QCPort group to which the QSNAP belongs. For further information on the explanation of Group ID and the system configuration, see the *IT. QCPort System Install and Planning Guide* (Publication No. MN05001002E).

The Group ID and SW1 A and B DIP switches are located at the upper right of the QSNAP, as illustrated in **Figure 5: Group ID Setting**. CH Studio can view the settings for the Group ID, but cannot be used to modify them.

Move the DIP switches to **ON/OFF** positions to create the Group ID. Moving a DIP switch to the right is **ON** and moving the switch to the left is **OFF**. The Group ID is in binary with the major units numbered to the right of the switch on the side label. Adding up the major units set to ON determines the Group ID of the QSNAP.

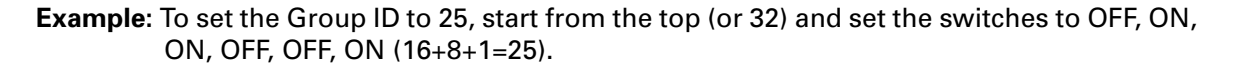

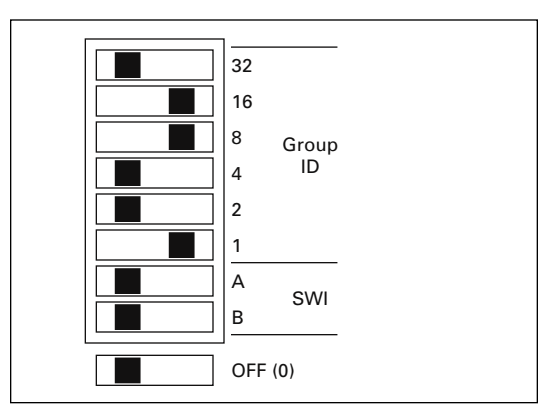

**Figure 5: Group ID Setting**

When a gateway is present and presenting the QSNAP as remote IO, each device on the QCPort must have a unique Group ID. If any two like QCPort devices have the same Group ID, those devices will go off-line. Refer to the appropriate gateway install manual for information on the data packet construction for that fieldbus (*IT. DeviceNet Adapter Installation and User Manual*, Publication No. MN05004002E).

Once the Group ID is set, a power cycle is not required; after five seconds of inactivity of the switches, the change takes effect. The Status LED indicates if the QSNAP is properly configured; the LED is located on the lower right of the QSNAP, as illustrated in **Figure 6: QSNAP with 54 mm** *IT.* **Starter**. For more information on the LED, see "Operation."

# **SW1 Settings**

SW1 is used to set the existence of the second Aux contact and the external ground fault.

### **Table 16: SW1 Settings**

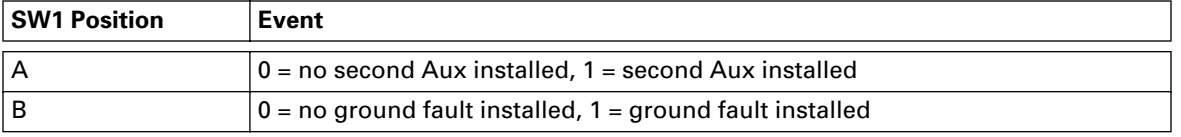

# **Mount the** *IT.* **QSNAP to the Starter**

The *IT.* QSNAP is designed to be installed in the auxiliary contact locations of the *IT.* family of starters as illustrated in **Figure 6**. On all starters, one or more auxiliaries can be used along with the QSNAP. **Table 17** lists starters and indicates the number of available auxiliary locations for each.

#### **Table 17: Starter Size/Available Auxiliary Locations on Mounted QSNAP**

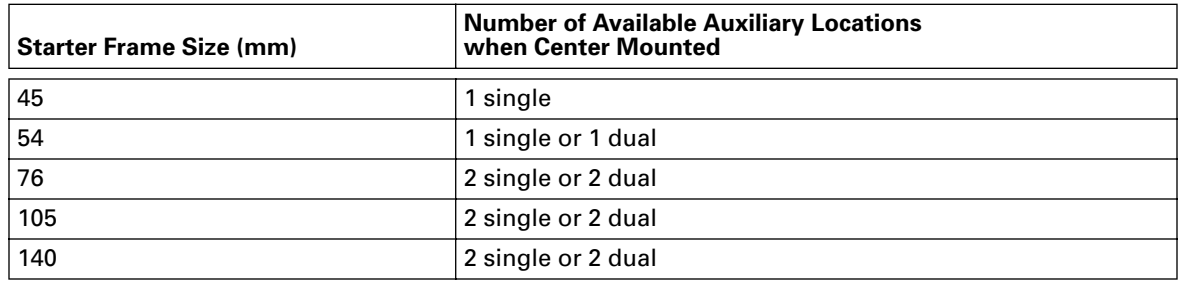

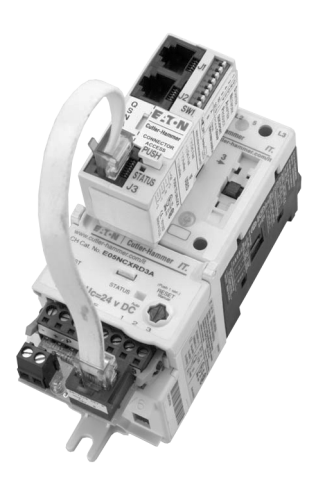

**Figure 6: QSNAP with 54 mm** *IT.* **Starter** 

Use the following steps and the illustration in **Figure 7** to mount the QSNAP.

1. Align both the QSNAP feet with the auxiliary contact mounting slots on the starter, as illustrated in the figure.

**Recommendation:** Use the middle mounting auxiliary contact on the contact block when mounting the QSNAP.

2. When the QSNAP is aligned, insert the feet into the detents and slide the QSNAP towards the overload until a "click" is heard. This ensures that the QSNAP is mounted securely to the starter.

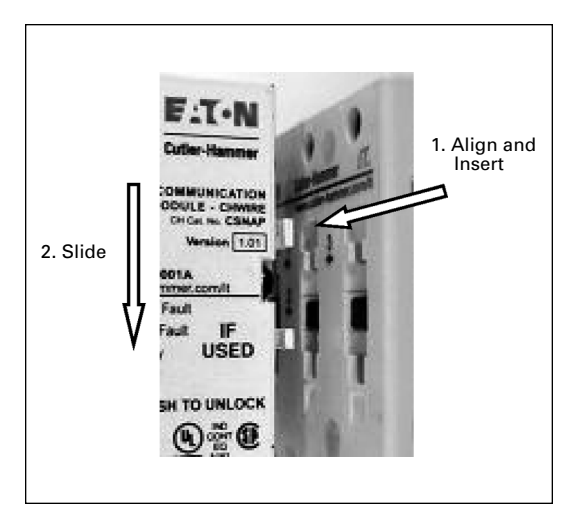

**Figure 7: QSNAP Alignment and Mounting**

**Note:** To remove the QSNAP, press the "PUSH" tab protruding from the QSNAP while sliding the QSNAP up and pulling away from the contactor block, as illustrated in **Figure 8**.

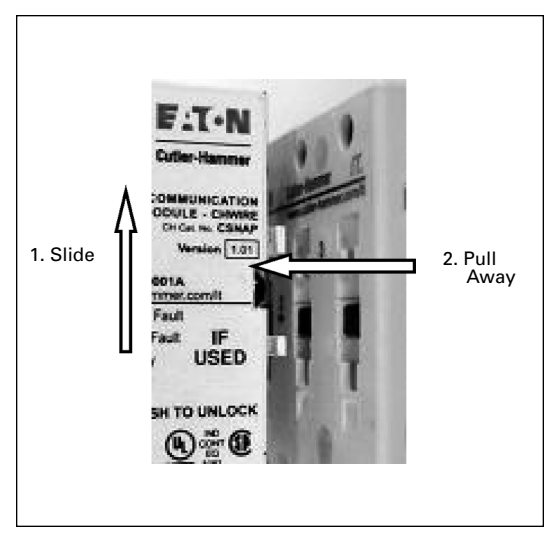

**Figure 8: QSNAP Removal**

# **Wire the** *IT.* **QSNAP to the Starter**

The QSNAP is connected to the *IT.* starter using a factory-provided jumper with an RJ-45 plug on one end and a pigtail on the other. The pigtail is color coded to facilitate accurate connection to the overload terminal block. Refer to the following figure and table when wiring the terminal block.

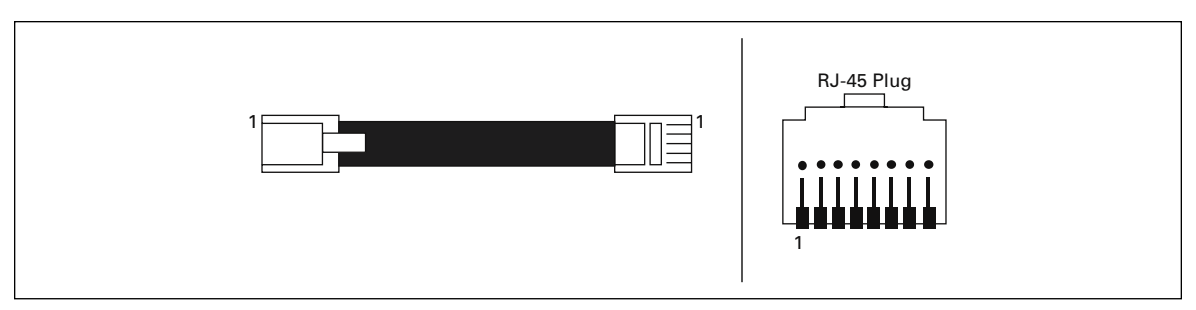

**Figure 9: Jumper and RJ-45 Plug**

#### **Table 18: Terminal Block Wiring**

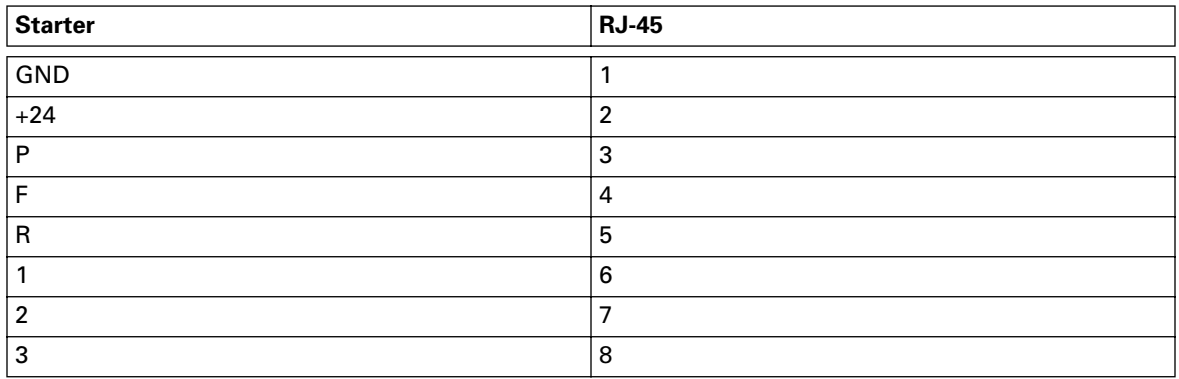

Use the following steps and illustrations to install the jumper.

1. Once the jumper is wired, insert the terminal block into the overload and the RJ-45 connector into J3 on the QSNAP as illustrated in **Figure 10: Jumper Installation**.

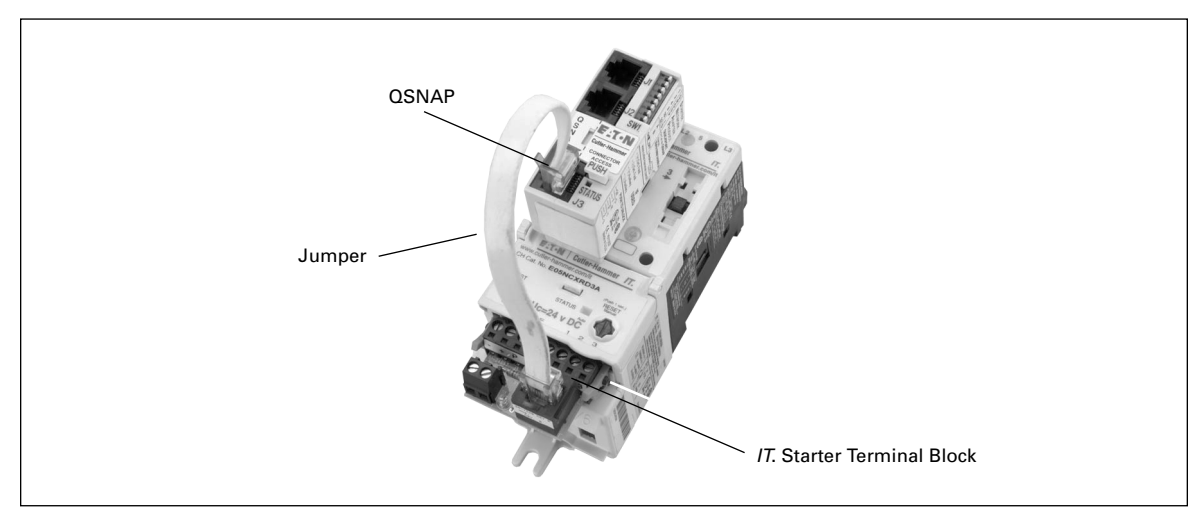

**Figure 10: Jumper Installation** 

- 2. To lock the starter interface to the overload, rotate the orange locking tabs until the tab is locked into the slots in the overload. Use **Figure 11** for information on which way to rotate the locking tabs.
- **Note:** Refer to the *IT. Contactor and Starter User Manual* (Publication No. 49400) for more information on locking and unlocking the terminal block to the starter.

# **Connect the QSNAP to QCPort**

The connection to QCPort consists of using the QCPort interconnect jumper from the second port of the upstream device and connecting it to J1 on the QSNAP. The downstream QCPort device then connects to J2 on the QSNAP as in **Figure 11: QCPort Connection**. Use the following wiring diagram and illustration to connect the QSNAP to QCPort.

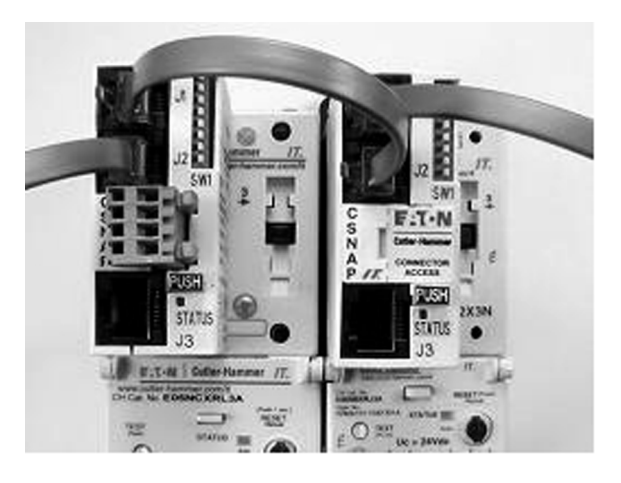

**Figure 11: QCPort Connection** 

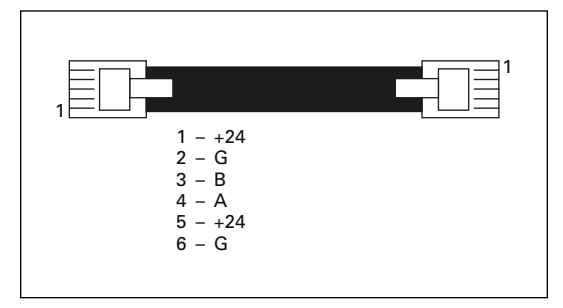

**Figure 12: QCPort Wiring Diagram**

Use one of the pre-manufactured cables for connecting between QCPort devices. If a custom cable is to be made, follow the guidelines for cable specifications and connector types listed in *IT. QCPort System Install and Planning Guide* (Publication No. MN05001002E).

# **Troubleshooting and Maintenance**

# **Renewal Parts**

The renewal parts for the QSNAP are shown in the following table.

### **Table 19: QSNAP Renewal Parts**

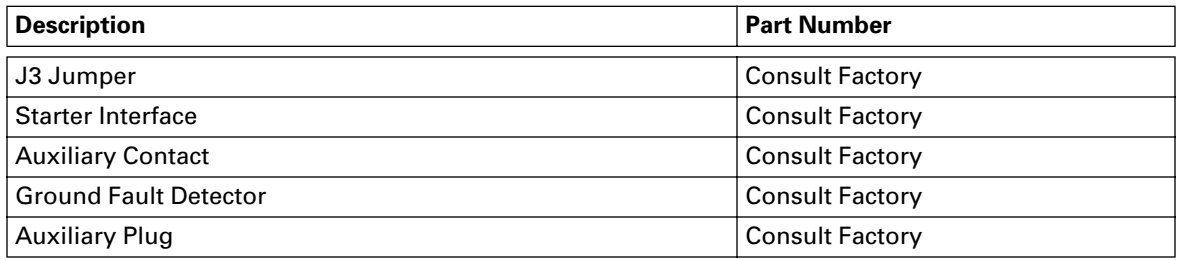

# **Troubleshooting**

#### **Table 20: Troubleshooting**

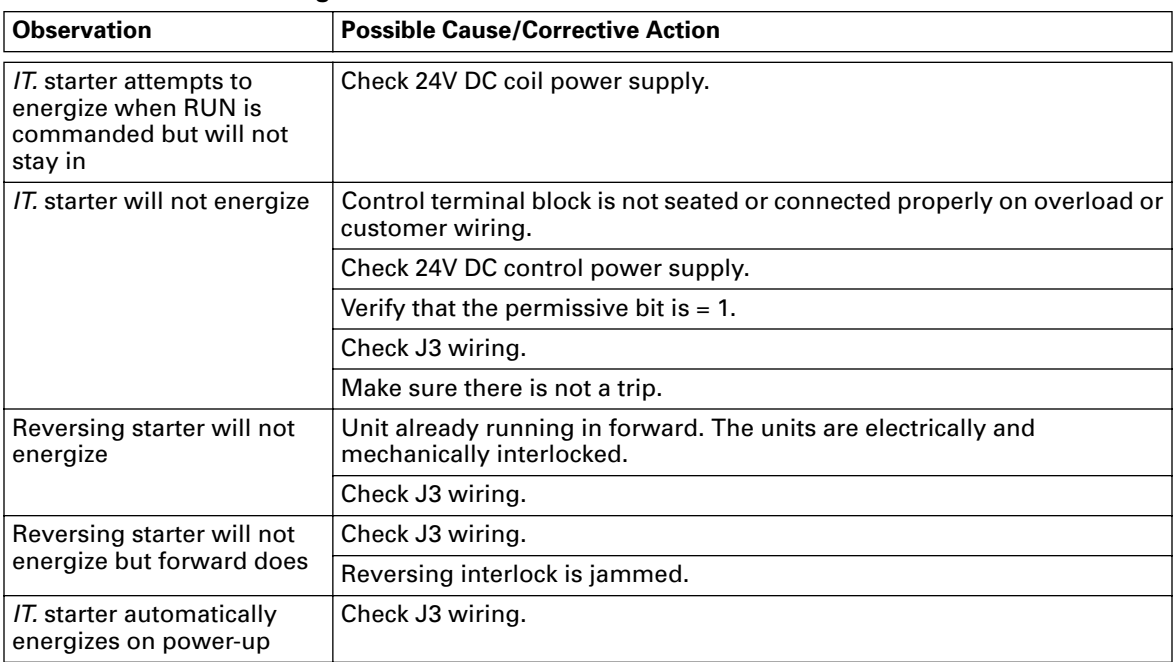

# **Appendix A: QSNAP Parameters**

Refer to the following table when configuring the QSNAP.

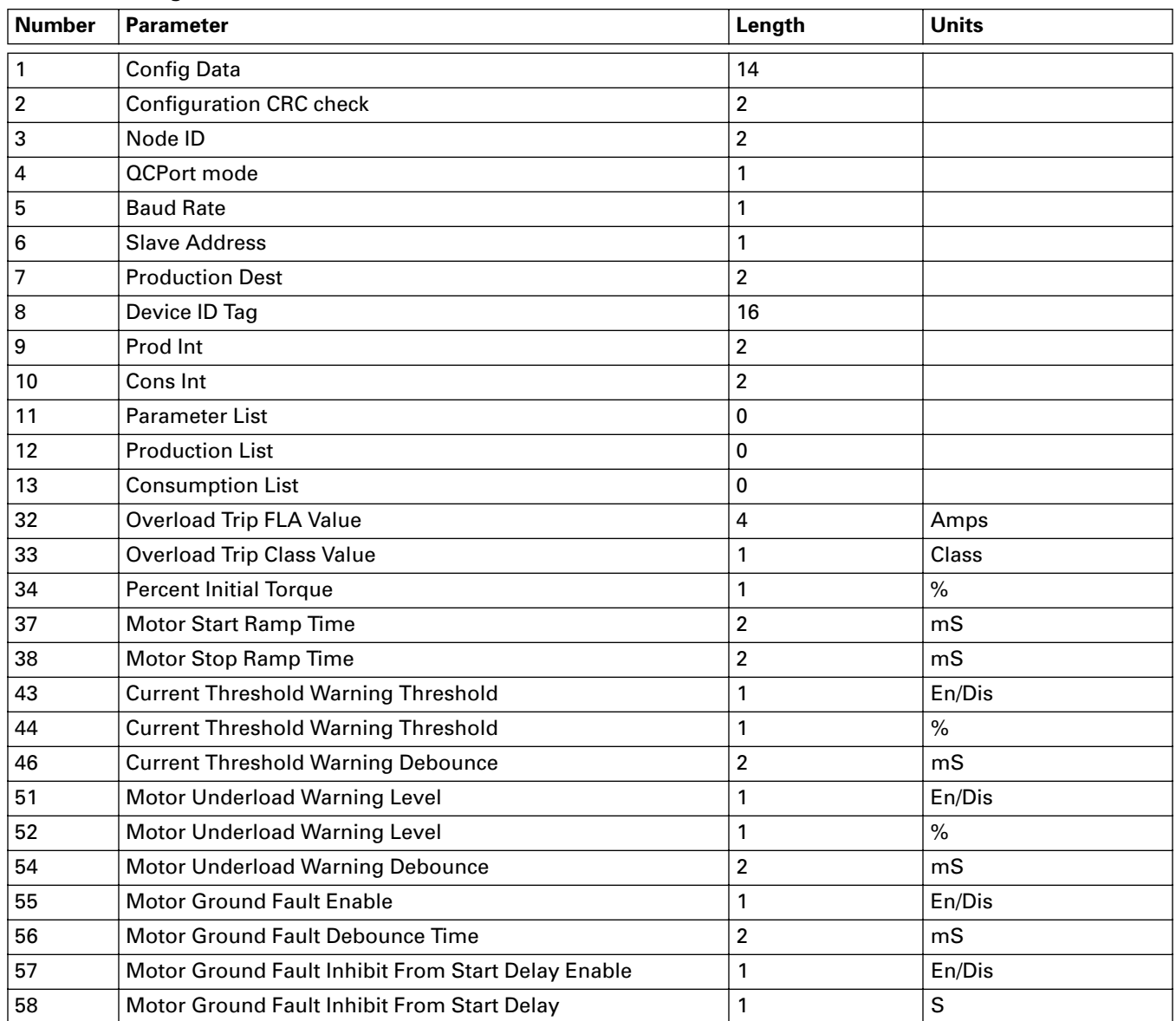

# **Table 21: Configuration Parameters**

#### **Table 22: Data Parameters**

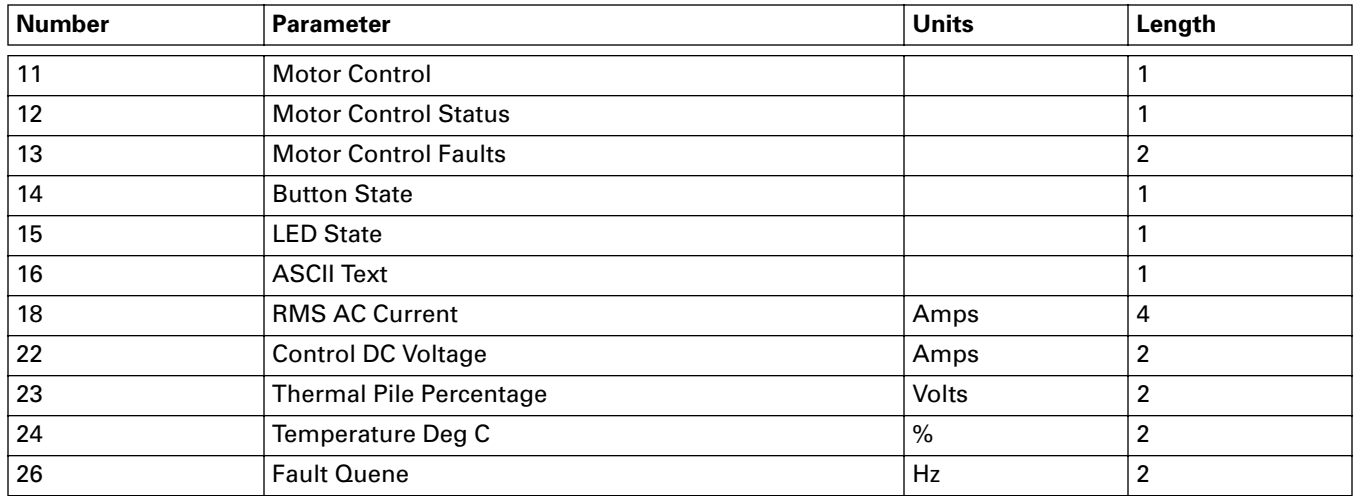

# **Intelligent Technologies (***IT.***) Publications and Support**

# **Table 23:** *IT.* **Publications**

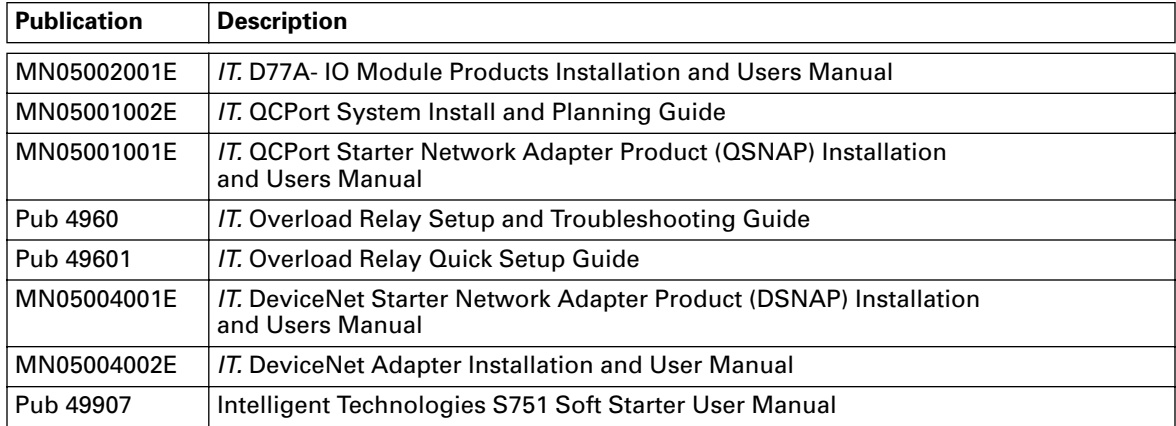

For copies of these and other publications contact the Literature Fulfillment Center at 1-800-957-7050.

Download from Www.Somanuals.com. All Manuals Search And Download.

# **Eaton's Cutler-Hammer Aftermarket Services**

- Technical/telephone support
- Resident service engineers in major trading centers
- Factory repair services
- Warranty administration
- Equipment modification and upgrading services
- Training seminars

**For additional information on this product, please call our Customer Support Center at:**

**1-800-356-1243**

**For service or start-up assistance 24 hours/day, 7 days/week, please call:**

**1-800-498-2678**

**A response network that gives new meaning to customer service**

- Personalized
- Comprehensive
- Professional

Eaton Corporation Cutler-Hammer business unit 1000 Cherrington Parkway Moon Township, PA 15108-4312 USA tel: 1-800-525-2000 www.cutler-hammer.eaton.com

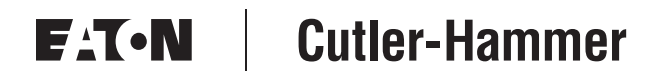

© 2002 Eaton Corporation All Rights Reserved Publication No. MN05001001E February 2002 Printed in USA

Free Manuals Download Website [http://myh66.com](http://myh66.com/) [http://usermanuals.us](http://usermanuals.us/) [http://www.somanuals.com](http://www.somanuals.com/) [http://www.4manuals.cc](http://www.4manuals.cc/) [http://www.manual-lib.com](http://www.manual-lib.com/) [http://www.404manual.com](http://www.404manual.com/) [http://www.luxmanual.com](http://www.luxmanual.com/) [http://aubethermostatmanual.com](http://aubethermostatmanual.com/) Golf course search by state [http://golfingnear.com](http://www.golfingnear.com/)

Email search by domain

[http://emailbydomain.com](http://emailbydomain.com/) Auto manuals search

[http://auto.somanuals.com](http://auto.somanuals.com/) TV manuals search

[http://tv.somanuals.com](http://tv.somanuals.com/)